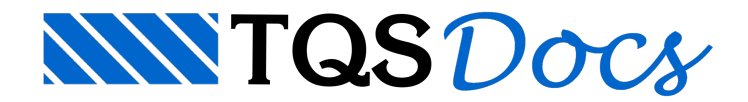

# Versão V21

# Relatórios

Remodelando completamente a apresentação dos resultados dos processamentos de pilares.

### [Relatório](https://docs.tqs.com.br/Docs/Details?id=1342061242&language=PT-BR) de Pilares

Remodelando completamente aapresentação dos resultados dos processamentos de vigas.

[Relatório](https://docs.tqs.com.br/Docs/Details?id=2130400559&language=PT-BR) de Vigas

## BIM

Elementos inclinados "Somente de Volume". Rampas, patamares e lances de escada podem ser criados agorasem entrar no modelo estrutural.

### Escadas - Somente Volumes

Assim como vigas e lajes, pilares podem agora receber furos horizontais, retangulares ou circulares.

### Furos em [Pilares](https://docs.tqs.com.br/Docs/Details?id=266504657&language=PT-BR)

Aperfeiçoado o lançamento de sólidos extrudados no Modelador, que são os elementos tridimensionais mais comuns na estrutura.

### Sólidos [Extrudados](https://docs.tqs.com.br/Docs/Details?id=774885752&language=PT-BR)

Outras melhorias no modelo BIM incluem a possibilidade de desativar certas classes de parede, paraaimportação de paredes codificadas em formato "cebola".

# **MetalCheck**

O sistema Metal Check para auxílio à verificação e dimensionamento de vigas e pilares metálicos de acordo com a NBR 8800, integrado aos Sistemas TQS.

### [Estruturas](https://docs.tqs.com.br/Docs/Details?id=990689351&language=PT-BR) Metálicas

# Editor Gráfico

Foi incluído a possibilidade de definição coordenadas e comandos em umajanela de entrada de dados junto ao cursor. Toda vez que o usuário fornecer coordenadas ou valores, eles aparecerão próxima ao cursor:

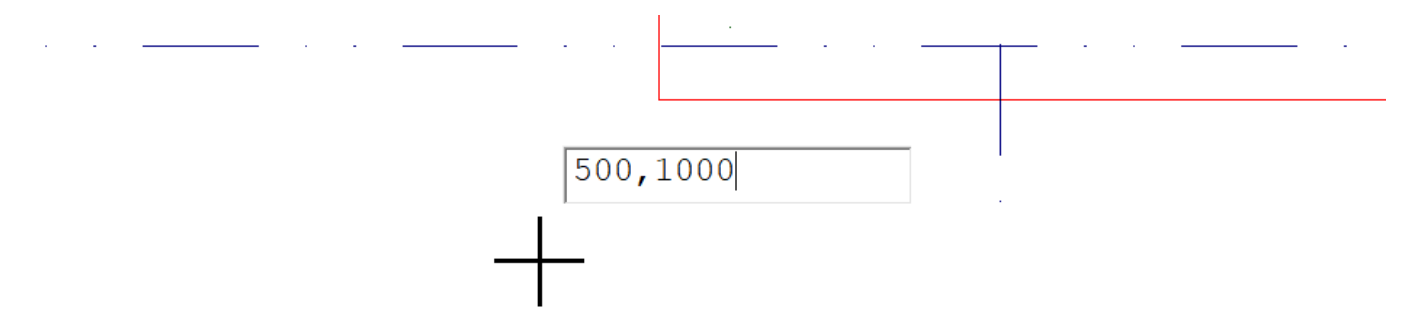

Esta forma de definição facilita a visualização do que está sendo digitado, pois está próxima à região de trabalho na tela(o cursor) e oferece respostas mais rápidas em alguns computadores mais novos. Como sempre, é possível trabalhar no modo antigo, alterando-se as configurações do editor. Todos os valores digitados são replicados na janela de mensagens (área inferior do editor gráfico), para conferência e histórico.

Outra possibilidade desta janela de entrada de dados é a pesquisa instantânea de comandos associados a um texto que digitamos no teclado. Veja, a seguir, alguns exemplos no Modelador Estrutural.

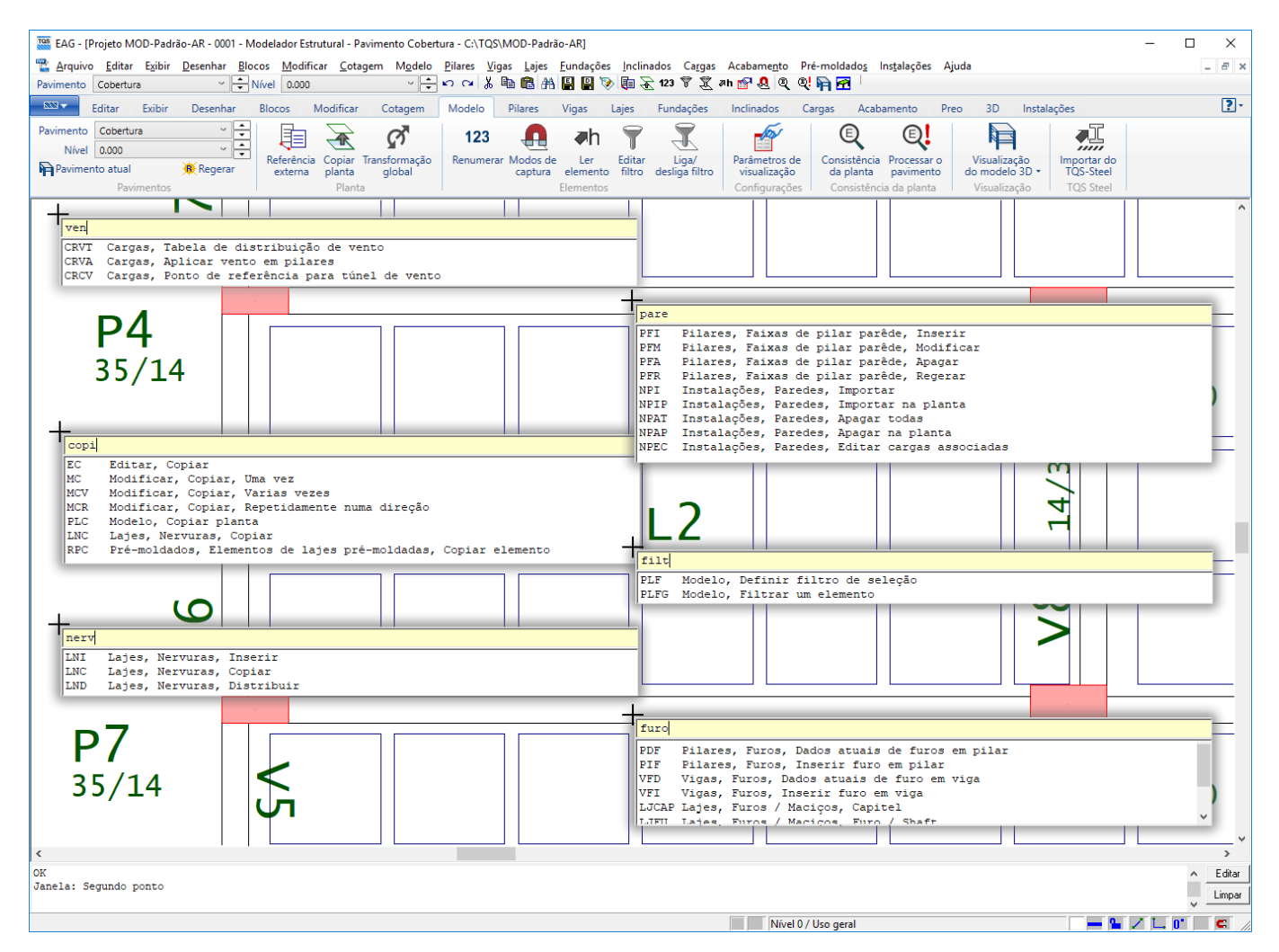

Caso não seja identificado um comando válido, o editor irá ativar o modo de expressão algébrica.

### [Dados](https://docs.tqs.com.br/Docs/Details?id=644677688&language=PT-BR) junto ao cursor

# Transferência de esforços para lajes

Parte do programa que faz a transferência de esforços do modelo estrutural para o dimensionamento das lajes passou por uma otimização, permitindo que o tempo gasto neste processo diminuíssemais de 50%.Em edifícios utilizando Modelo VI, o tempo total de processamento pode ser diminuído em até 25%, permitindo ao usuário a obtenção muito mais rápida dos resultados.

Não há necessidade de qualquer interação do usuário para que esta melhoria seja ativada. Ela funcionará sempre.

# Dados do Edifício

Simplificação da janela "Modelo", novo modelo de grelha de pavimento: "Automático" e nova grade de seleção de casos de carregamento para a Planta de Cargas

# Grelha/Pórtico Espacial

No menu "Visualizar", foicriado um botão que permite ligar e desligar, de forma mais ágil, os diagramas em formato colorido.

# **Gerenciador**

### Simplificação de Menus

Simplificado o uso do gerenciador. Eliminados diversos comandos de pouco uso, mas que ainda podem eventualmente ser acionados pelo menu lateral.

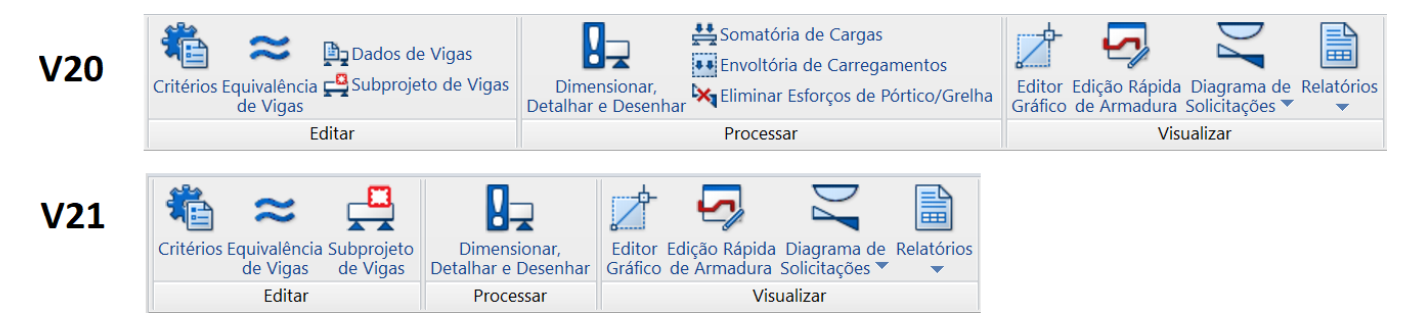

## Menu "Interface BIM"

Os comandos de exportação de desenhos, modelos emodelos 3D foram incorporados e agrupados em um único *ribbon*, chamado "BIM":

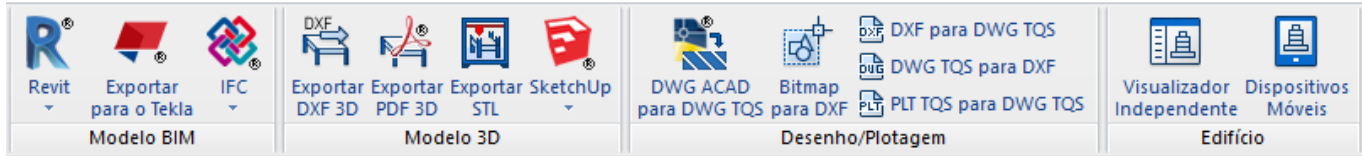

# Planta de Cargas

Nova grade de seleção de casos de carregamento para a Planta de Cargas, com interface mais simples e responsiva.

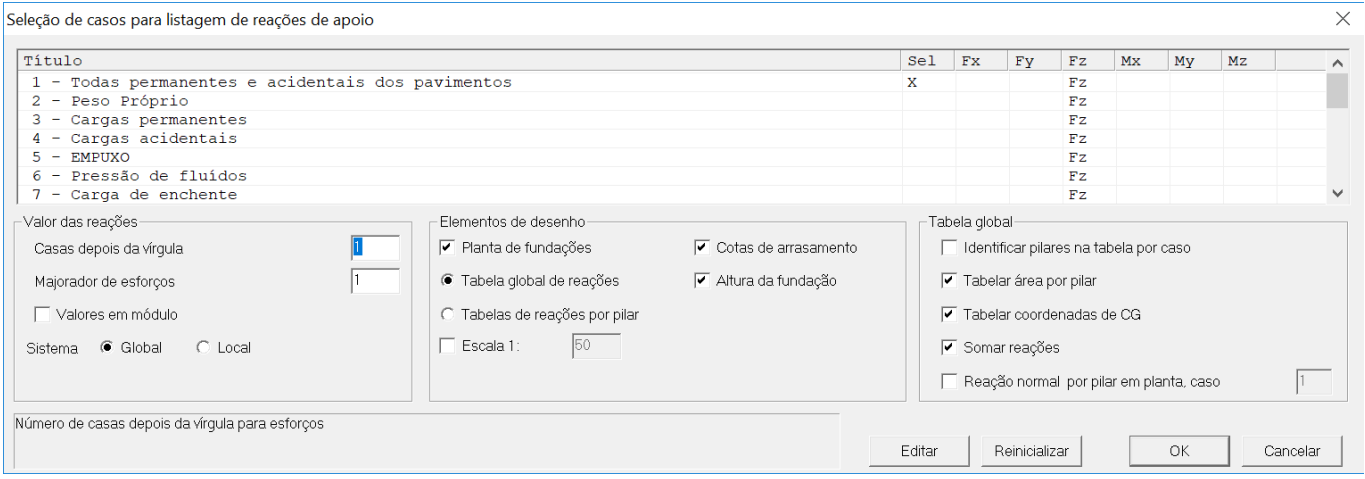

# Modelador Estrutural

No menu "Visualizar", foicriado um botão que permite ligar e desligar, de forma mais ágil, os diagramas em formato colorido.

# Pilares

### Relação Solicitação/Resistência

Nos relatórios e demais telas daverificação dos pilares, passou-se aapresentar arelação solicitação/resistência para todas as combinações de cálculo. Com isso, o usuário terá maior facilidade de definir qual a combinação crítica de dimensionamento do pilar.

## Número de pilares que nascem em outros pilares

O número de pilares que podem nascer sobre outro pilar aumentou de 20 para 128.

# Fundações

### **Sapatas**

Sapatas podem ter suageometria em planta definida por uma poligonal. (\* O dimensionamento não é feito para blocos/sapatas com geometria qualquer).

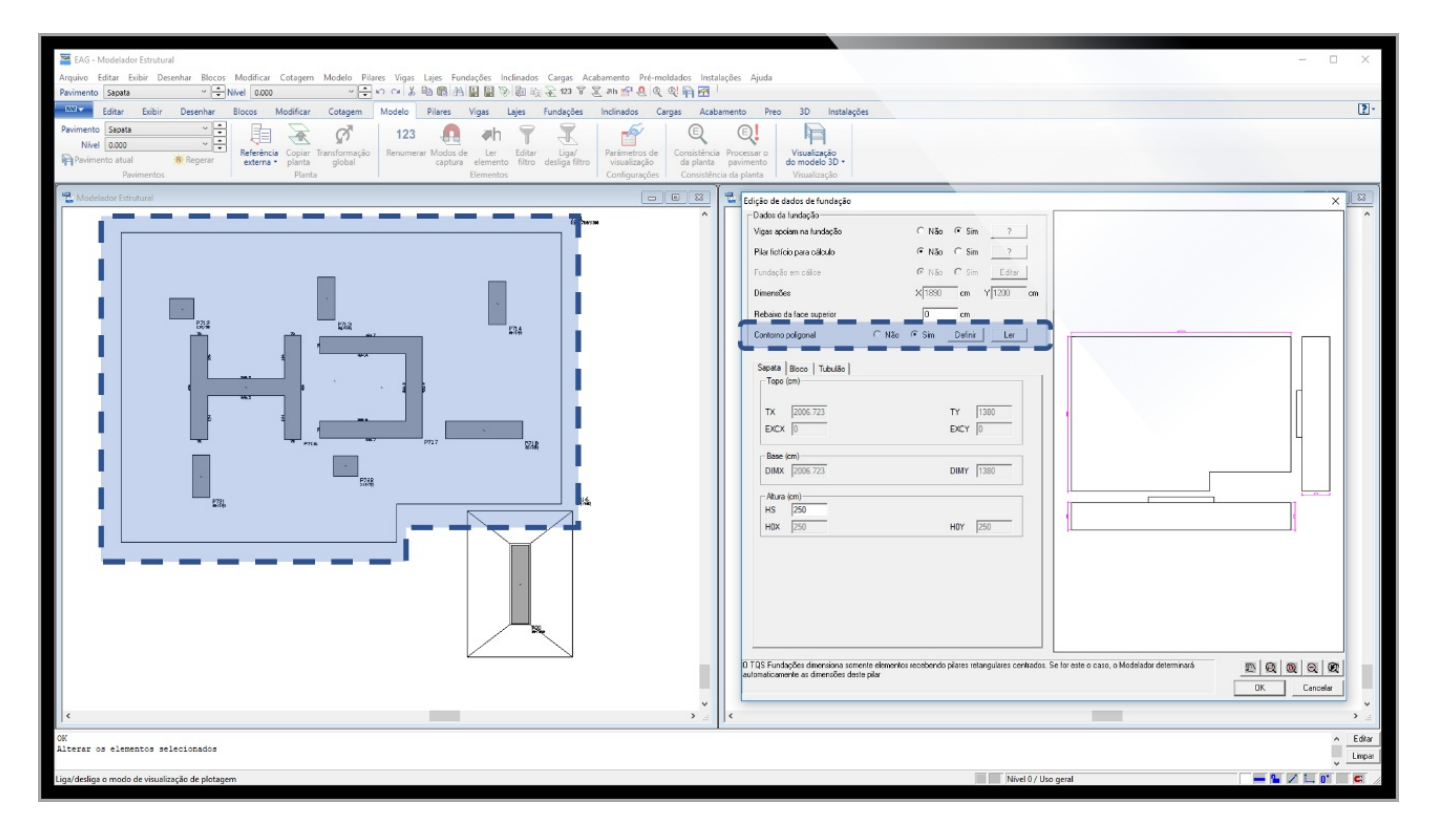

### Blocos sobre estacas

Blocos podem ter suageometria em planta definida por uma poligonal e as estacas serem posicionadas em posições quaisquer. Definição de estacas com geometria poligonal (quadradas, retangular e perfilmetálico). (\* O dimensionamento não é feito para blocos/sapatas com geometria qualquer).

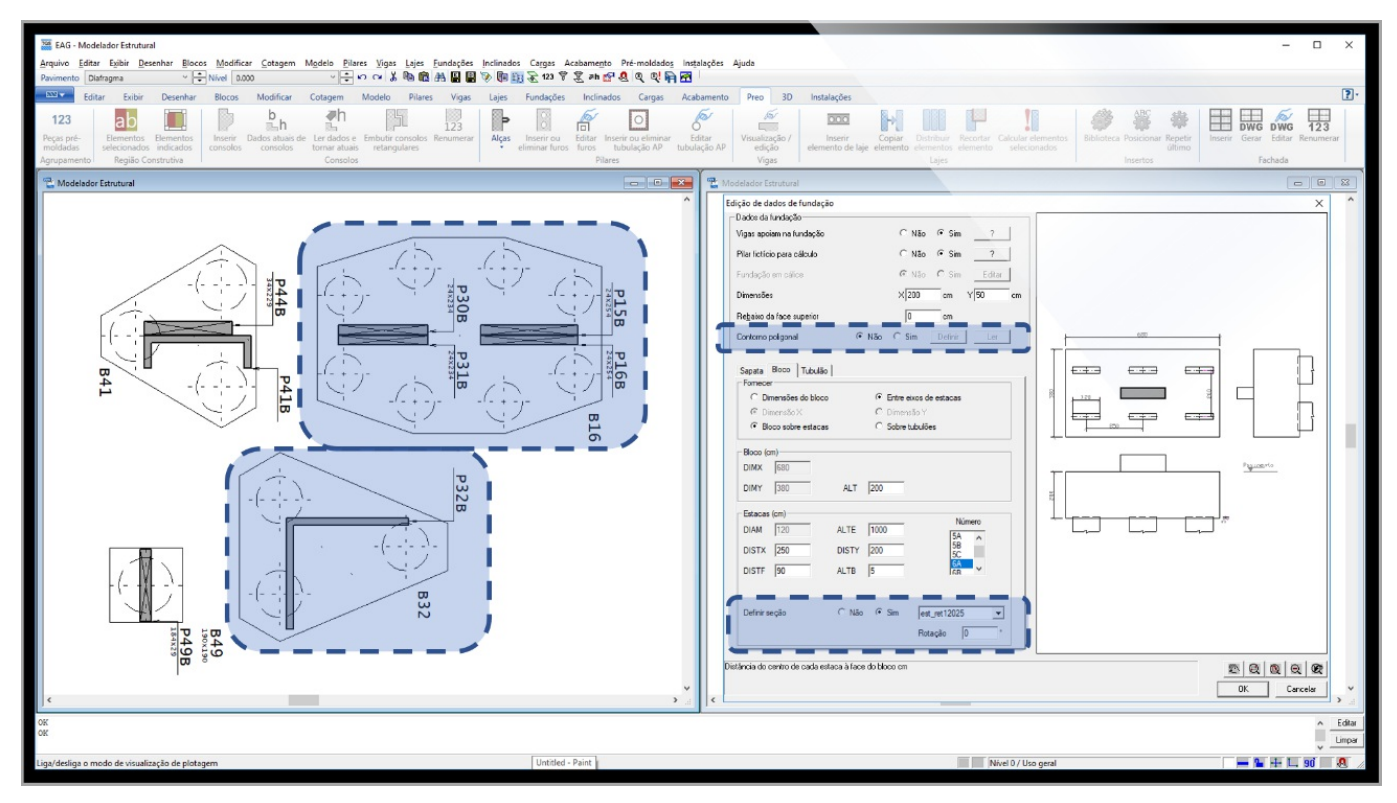

### Resultados

Diagrama de tensões no solo e máximo esforço atuante na estaca mais carregada além de outros resultados.

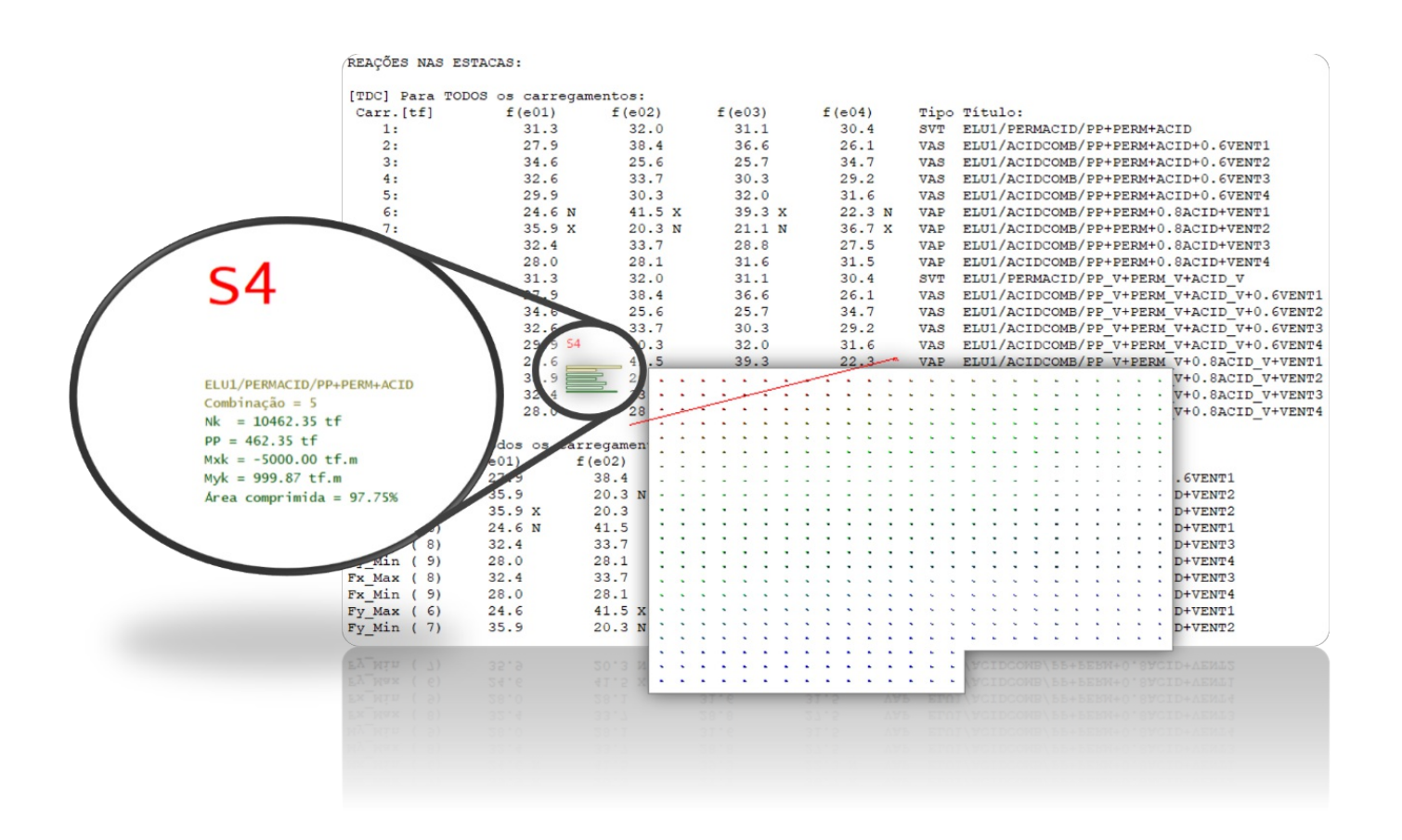

# PREO - Pré-Moldados

### Análise Estrutural

Atualização para norma ABNT NBR 9062:2017, com classificação da tipologia do edifício, limites de deslocamentos, coeficientes de não linearidade física, entre outros itens.

Análise Estrutural conforme ABNT NBR 9062:2017

### **Cálices**

O dimensionamento dos cálices foiadaptado conforme a novaformulação presente na NBR 9062:2017, onde são consideradas os seguintes tipos de interface: interface lisa, rugosa e com chave de cisalhamento.

Cálices conforme ABNT NBR [9062:2017](https://docs.tqs.com.br/Docs/Details?id=1764846802&language=PT-BR)

### Pilares

Verificação de saques/levantamento de pilares

Pilares conforme ABNT NBR [9062:2017](https://docs.tqs.com.br/Docs/Details?id=1094096275&language=PT-BR)

### Vigas

Dimensionamento de grampos em extremidades de vigas sem recortes conforme a ABNT NBR 9062:2017 ou ABNT NBR 6118.

[Extremidades](https://docs.tqs.com.br/Docs/Details?id=2119680103&language=PT-BR) sem Recortes conforme ABNT 9062:2017

### Solidarização de vigas

Detalhamento da solidarização das vigas, com diversos critérios. Seleção de luvas ou armadura nos pilares extremos, desenhos de verificação e diversos critérios de controle dageração das armaduras.

Armaduras de [Solidarização](https://docs.tqs.com.br/Docs/Details?id=15078280&language=PT-BR) das Vigas

# Calculadora de viga pré-moldada isolada

Calculadora de viga pré-moldada isolada Dimensionamento automático de vigas através processo iterativo de cálculo, com definição dos cabos e isolamentos de forma automática. Dimensionamento de armadura passiva longitudinal, transversal e na interface, estimativa de flechas (levando em conta os estádios 1, 2 e 3 - Branson) e tensões conforme CAA.

Vigas [Pré-Moldadas](https://docs.tqs.com.br/Docs/Details?id=1573945525&language=PT-BR) Protendidas

## Elastômeros

Dimensionamento/verificação de forma automática, juntamente com o dimensionamento dos consolos. Três métodos de cálculo podem ser utilizados.

[Elastômero](https://docs.tqs.com.br/Docs/Details?id=963888211&language=PT-BR) conforme ABNT NBR 9062:2017

## Calculadora de Inércia Equivalente, Estádios e Abertura de Fissuras

Com esta calculadora é possível calcular a inércia equivalente, estádios e abertura de fissuras para uma viga de seção qualquer e que esteja submetida a flexão composta normal.

Inércia Equivalente, Estádios e Abertura de Fissuras

## Calculadora Fluência e Retração - Anexo A

Com esta calculadora é calcular os coeficientes de fluência e retração do concreto; ela tem foco em estruturas moldadas in-loco e estruturas pré-moldadas.

Fluência e [Retração](https://docs.tqs.com.br/Docs/Details?id=1035301880&language=PT-BR) - Anexo A

## Solidarização no 3D

A capa solidarizada passa a ser representada no modelo 3D como um elemento separado da viga/laje.

# **TQSDocs**

Todaa documentação dos sistemas TQS será on-line por meio do TQSDocs (http://docs.tqs.com.br).

# Detalhamento de Lajes

As plantas de formas usadas, como base para os desenhos de armaduras de lajes, são baseadas no Modelador, e passam arefletir melhor o desenho de formas no detalhamento de armaduras.

# Sistemas TQS

Todos os executáveis TQS agora são assinados com o MS-Authenticode.

# Plotagem

Eliminada as linhas de contorno de bitmaps na geração de plotagem em PDF